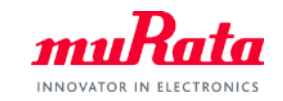

*muRata* 

# **SimSurfing** PTCサーミスタ動作シミュレータ 操作マニュアル

# 2020年3月 株式会社村田製作所

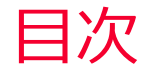

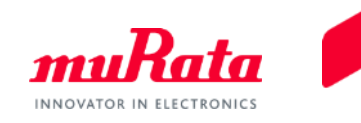

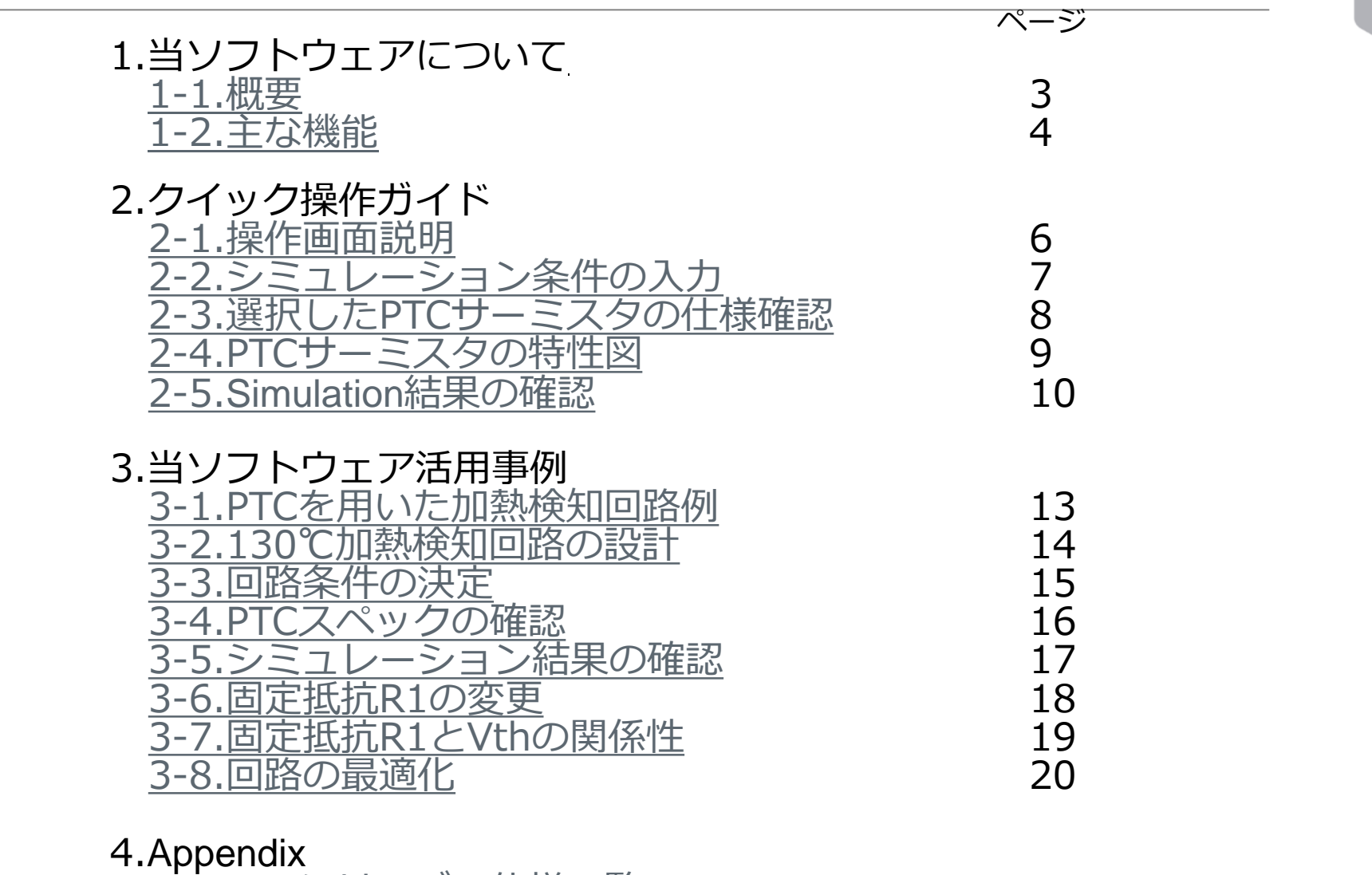

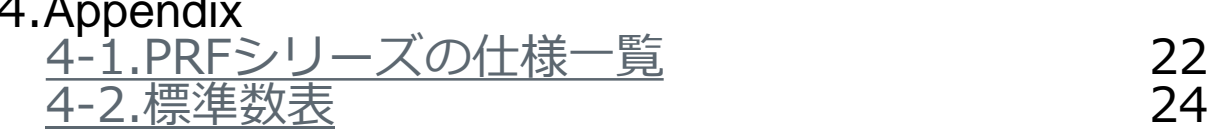

## <span id="page-2-0"></span>1.当ソフトウェアについて 1-1.概要

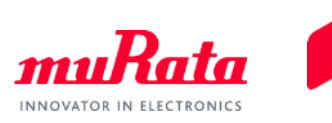

"Chip PTC Thermistor Output Voltage Simulator"は、過熱検知用PTCサーミスタ (PRFシリーズ) の 出力電圧-温度特性をシミュレーションするためのソフトウェアです。

指定した過熱検知に適するPTCサーミスタの選定、および回路条件の設定にお役立てください。 動作環境

ディスプレイ解像度: 1280x960以上

OS: Microsoft Windows7以上、OS X 10.11以上

ブラウザ: Internet Explorer 11、Microsoft Edge最新、Safari 最新、Google Chrome最新、Firefox最新

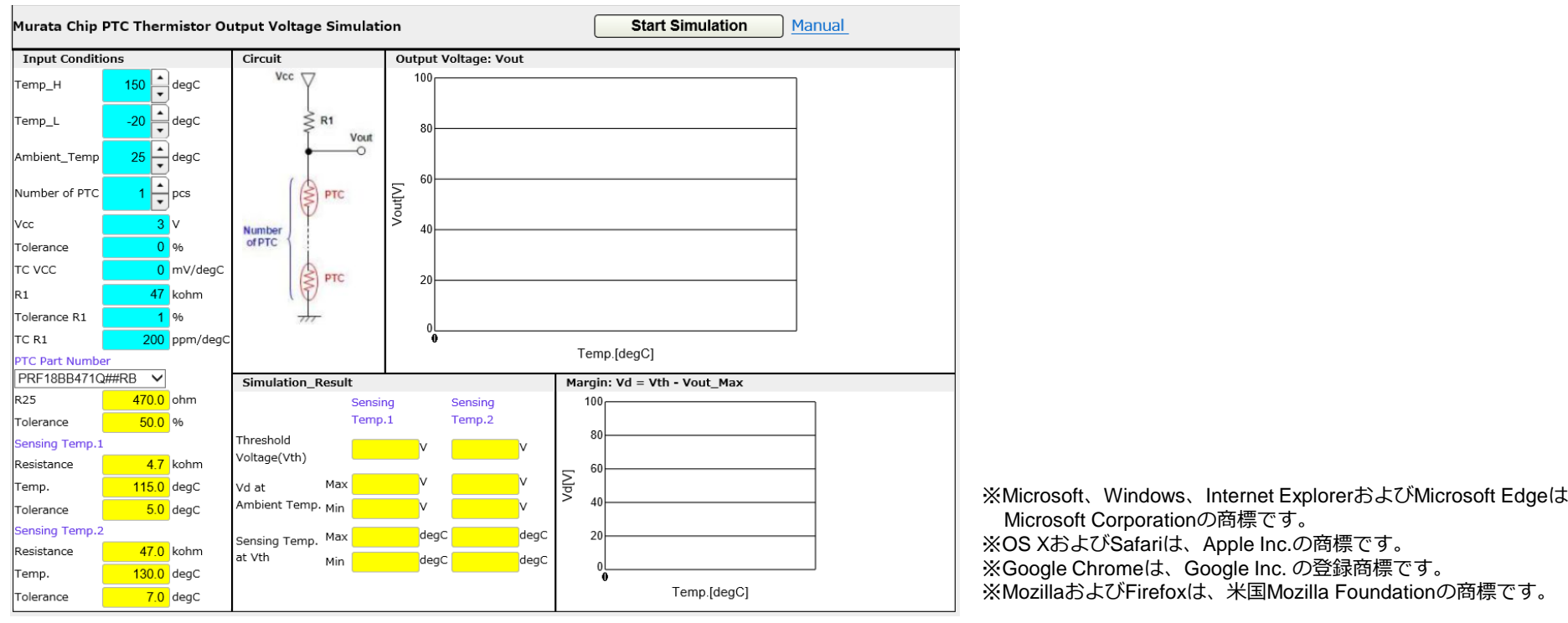

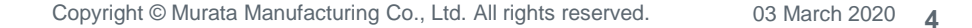

本シミュレータは図1に示すような電圧Vccの回路に、固定抵抗R1とPTCサーミスタを 直列接続させた場合、周囲温度の変化に対して出力電圧Voutがどのように変化するかを シミュレーションするソフトウェアです。

**Vcc**  $R1$ 本シミュレータの主な機能について以下に示します。 Vout ・PTCサーミスタの品番と、回路に直列接続されるPTCサーミスタの個数を 1~100個の間で選択できます。ただし、設置できるPTCサーミスタは1品番のみです。 **PTC** ・温度検知するPTCサーミスタの出力電圧-温度特性を -40℃~+160℃の範囲でシミュレーションできます。 Number of PTC ・PTCサーミスタを設置する回路の電源電圧 (Vcc) ・偏差・温度依存性を設定できます。 PTC ・分圧抵抗として用いる固定抵抗 (R1) の抵抗値・偏差・温度依存性を設定できます。

<span id="page-3-0"></span>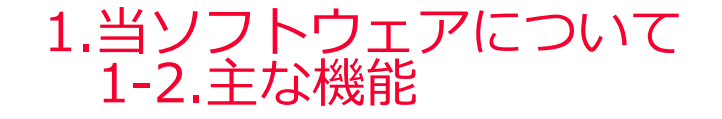

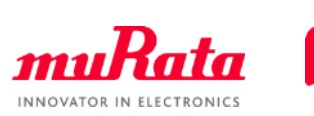

図1 回路図

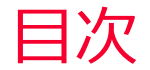

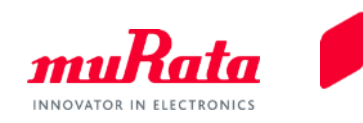

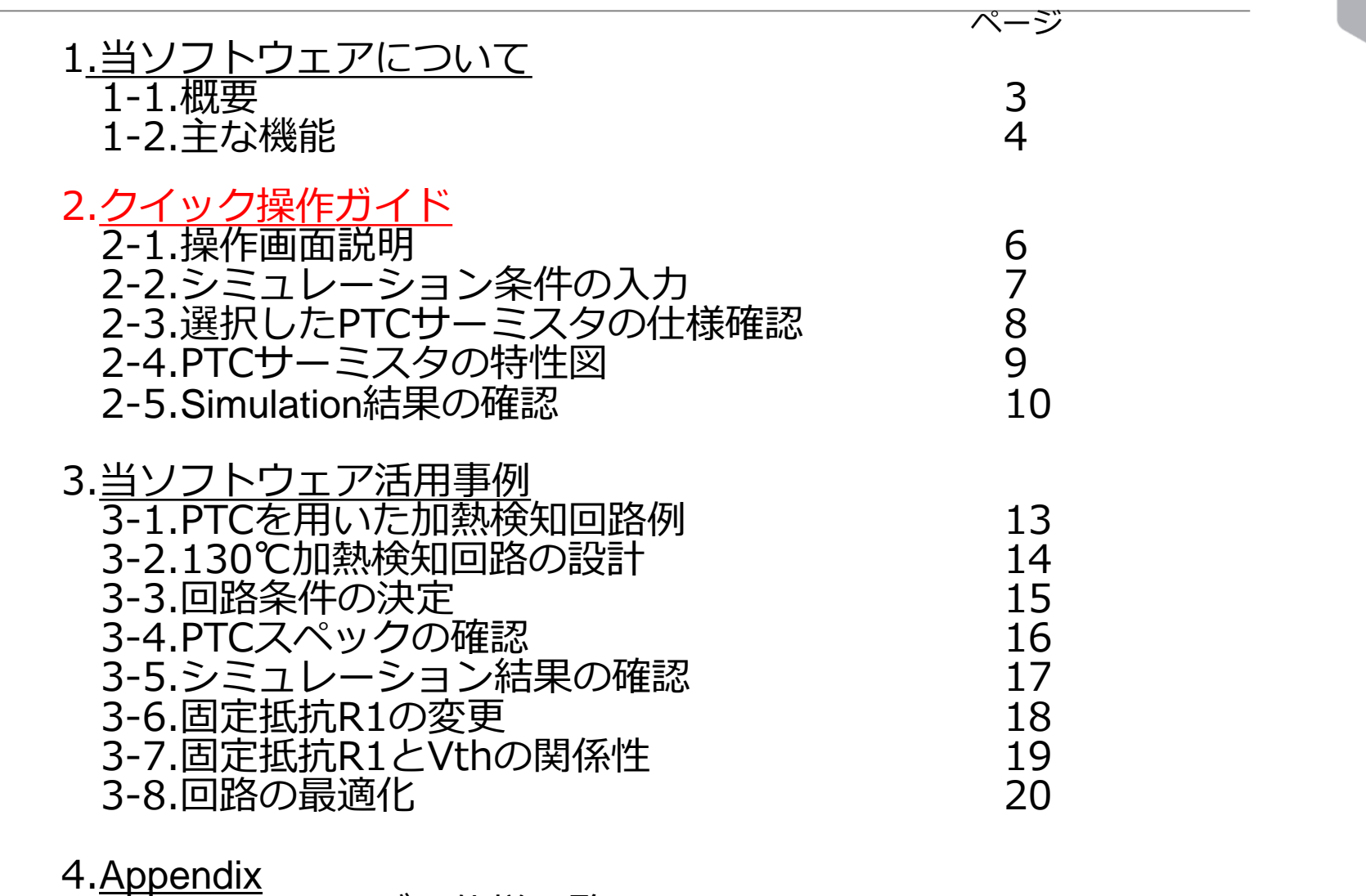

4-1.PRFシリーズの仕様一覧 22 4-2.標準数表 24

Copyright © Murata Manufacturing Co., Ltd. All rights reserved.

<span id="page-5-0"></span>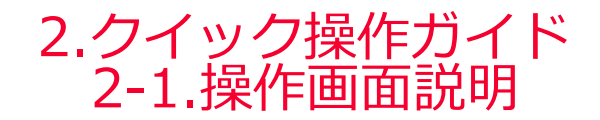

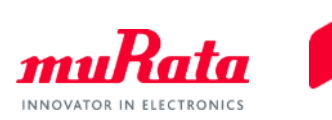

#### 操作画面の説明

入力必要な箇所は図2の青枠で囲まれた所のみです。

赤枠で囲まれた領域は、選択されたPTCの品番情報や計算結果が自動で表示されます。

1) シミュレーション条件の入力 2) PTCサーミスタの品番選択 3)選択した品番の仕様を確認 4) シミュレーション開始ボタンを押す 5) シミュレーション結果の確認

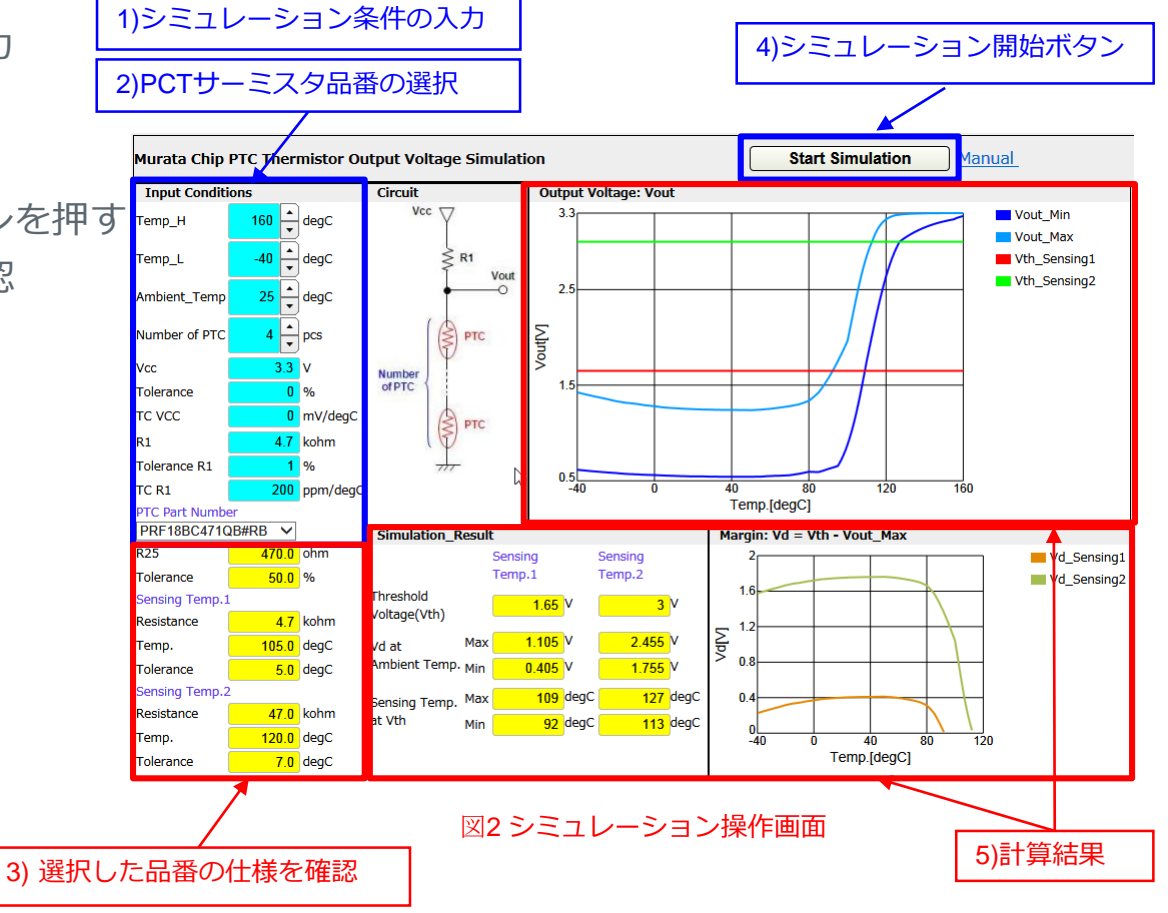

<span id="page-6-0"></span>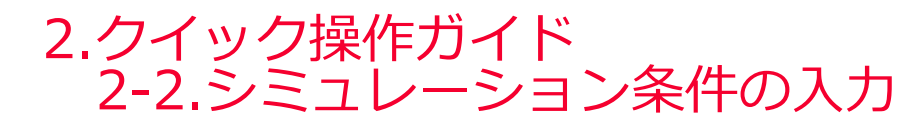

Tolerance

 $7.0$  degC

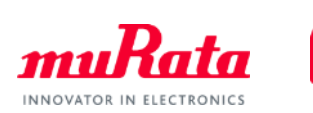

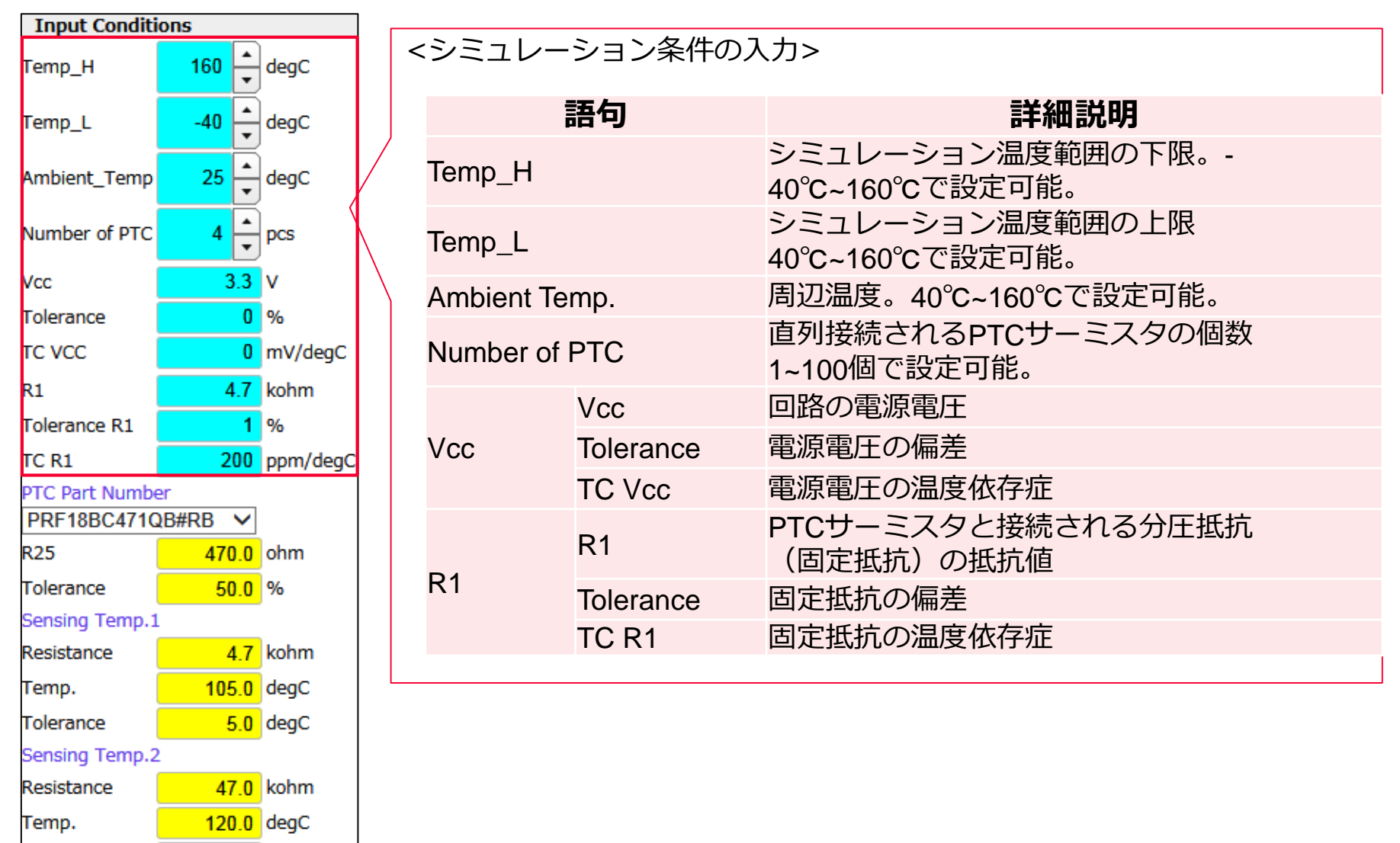

<span id="page-7-0"></span>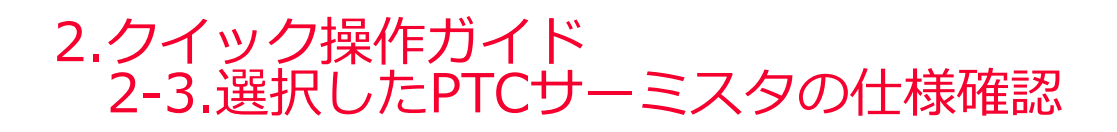

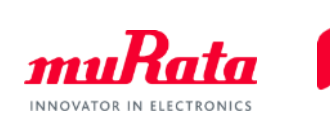

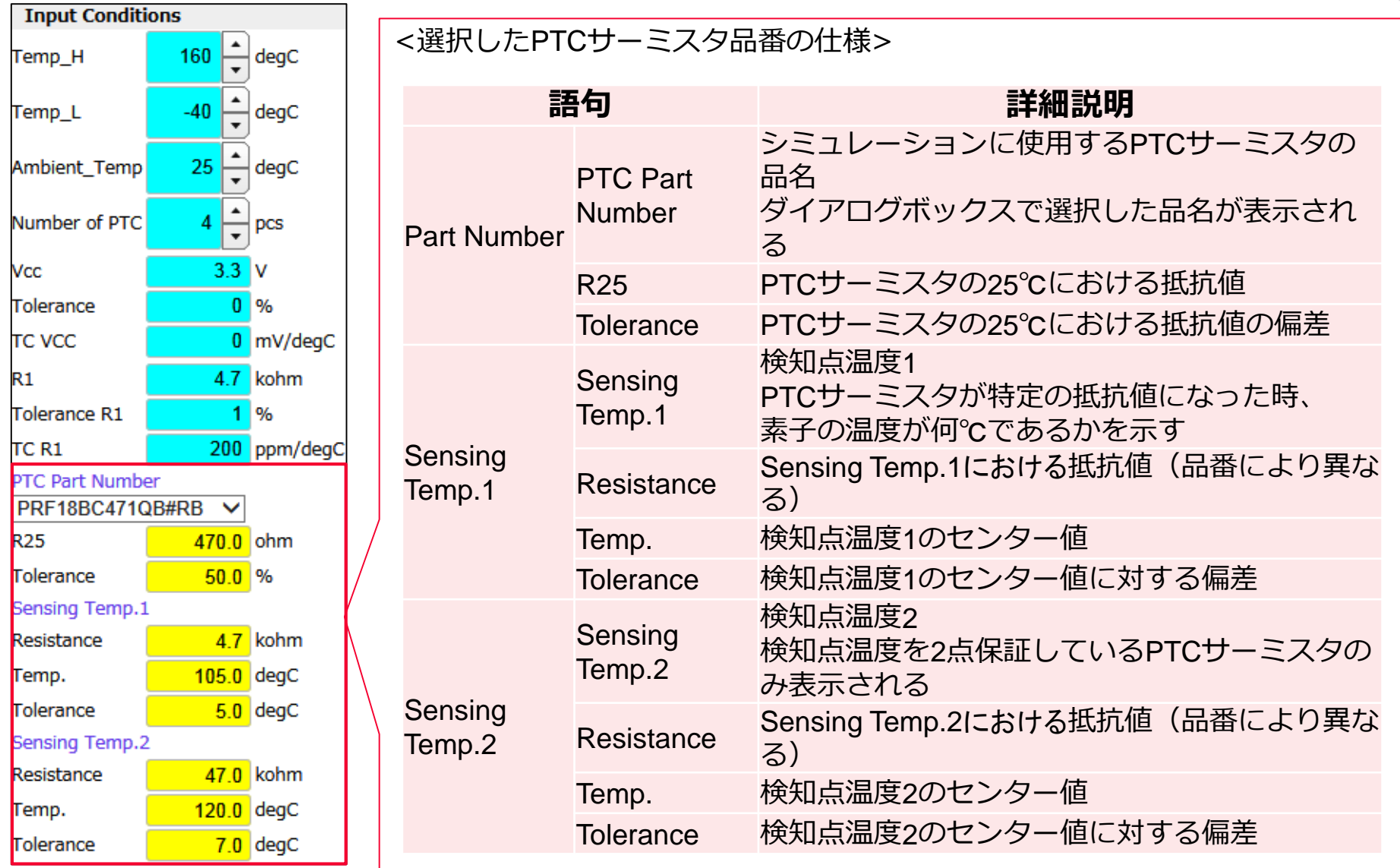

**8**

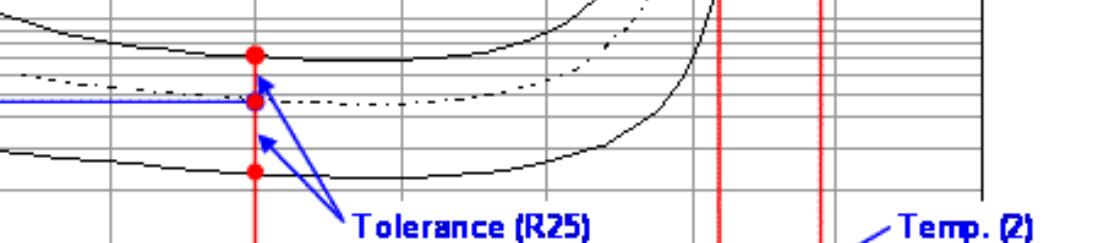

75

100

125

Temp. (1)

**Tolerance** 

**Tolerance** 

(Sensing Temp.1)

(Sensing Temp2)

<span id="page-8-0"></span>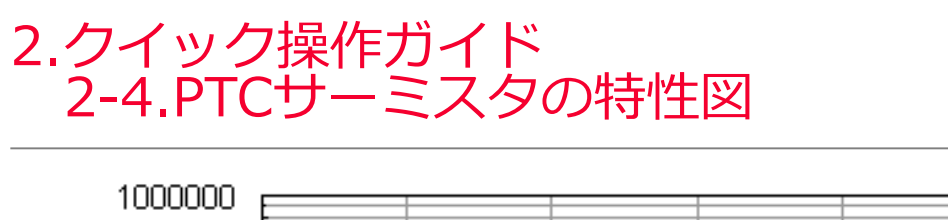

Max., Min.

Typical

**Resistance** 

**Resistance** 

(Sensing Temp.1)

 $\mathbf 0$ 

25

50

Ambient Temperature (°C)

(Sensing Temp.2)

100000

10000

1000

**R25** 

100

 $-25$ 

Resistance (ohm)

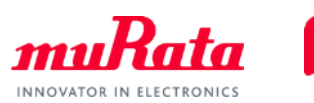

150

# <span id="page-9-0"></span>2.クイック操作ガイド 2-5.Simulation結果の確認

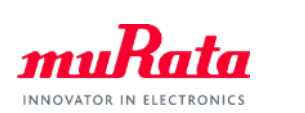

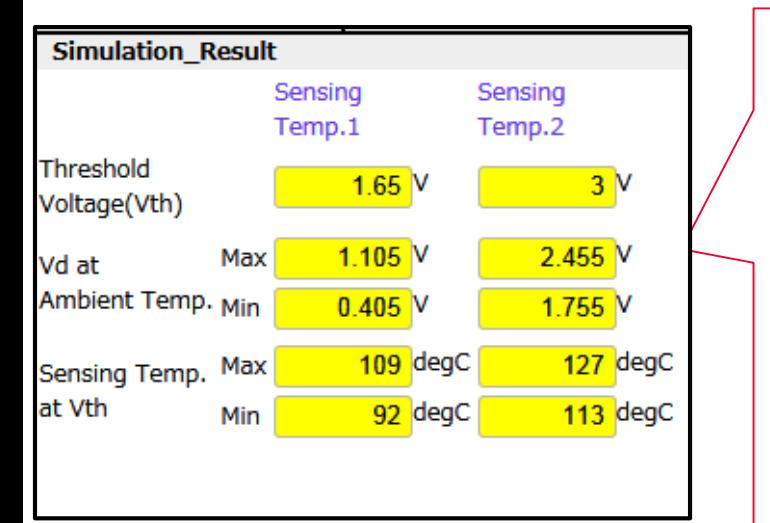

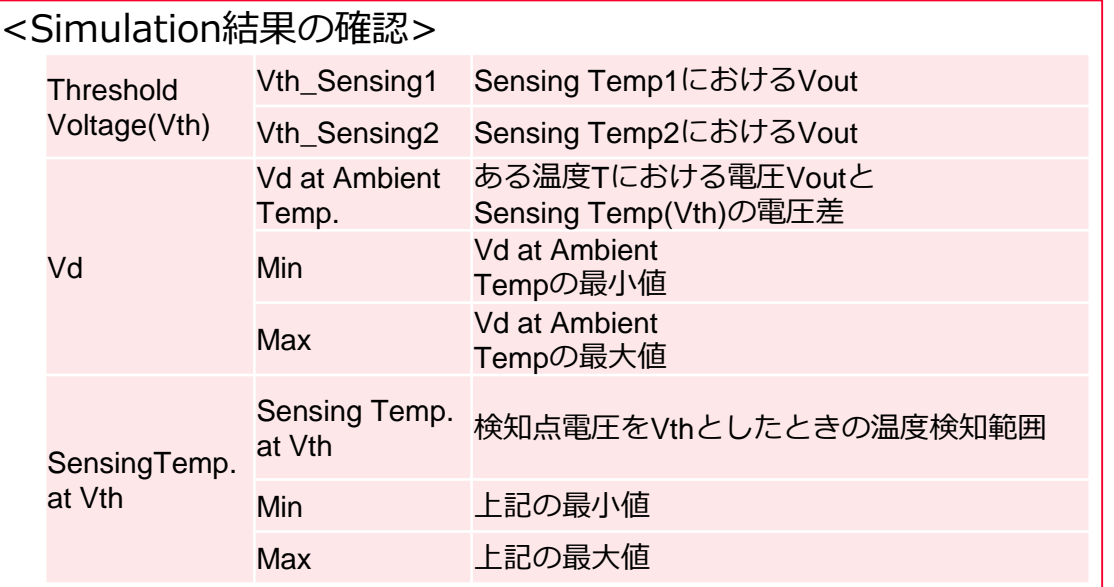

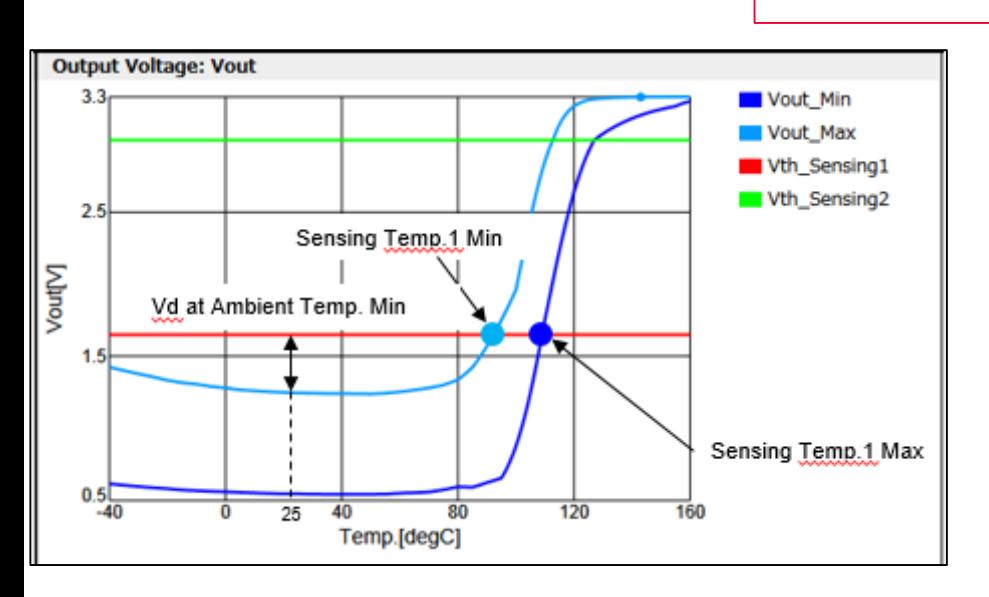

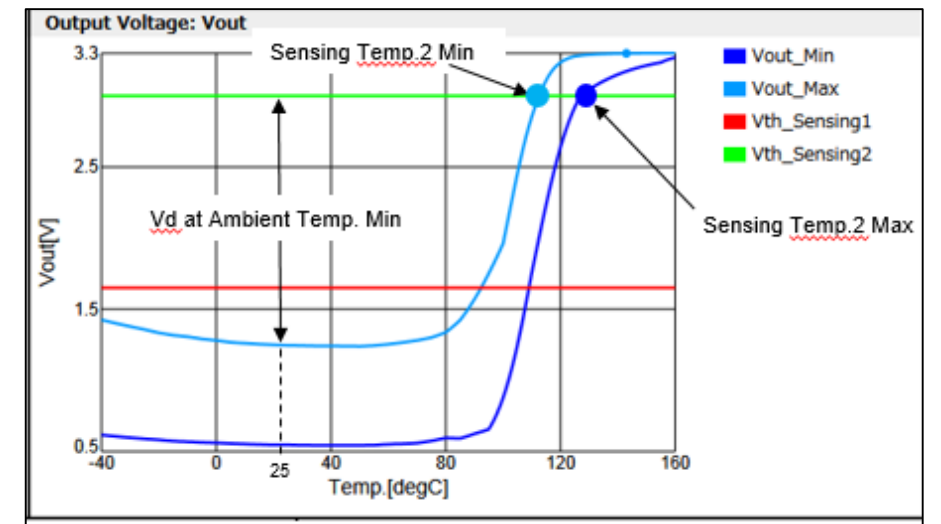

**20** Copyright © Murata Manufacturing Co., Ltd. All rights reserved. 03 March 2020 **10** 

#### 操作マニュアルは以上になります。 次ページ以降では当ソフトウェアを 最大限活用するためのテクニックと、 具体的な操作手順を紹介いたします。

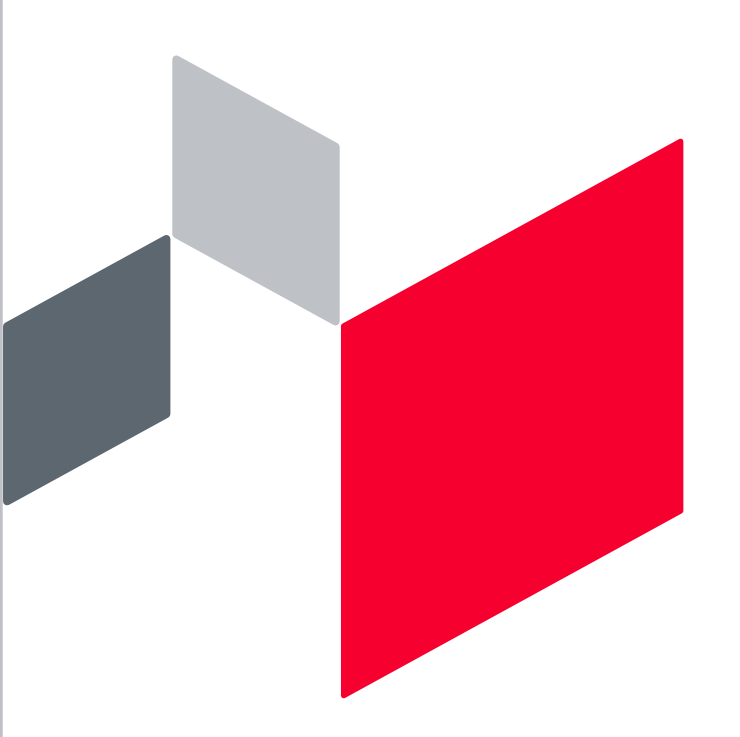

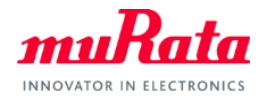

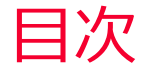

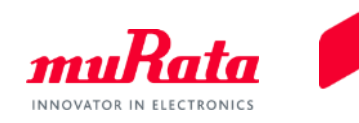

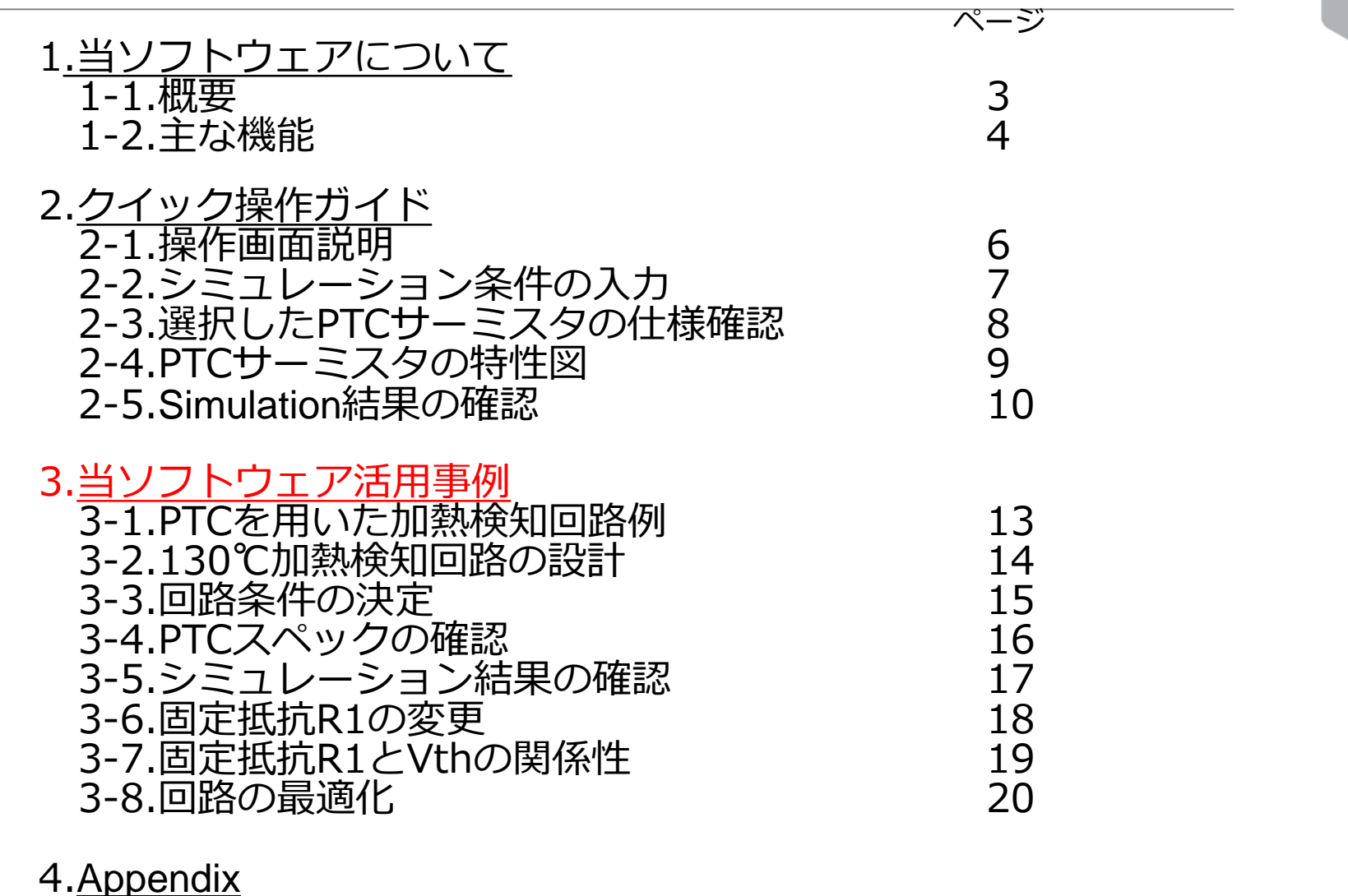

4-1.PRFシリーズの仕様一覧 22 4-2.標準数表 24

# <span id="page-12-0"></span>3.当ソフトウェア活用事例 3-1. PTCを用いた加熱検知回路例

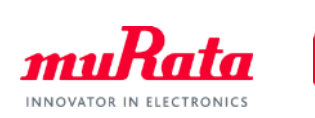

PRFシリーズを用いて、下図のように複数のFETの加熱検知を行う回路を設計可能です。 下記の回路を例に、シミュレーションを行ってみましょう。

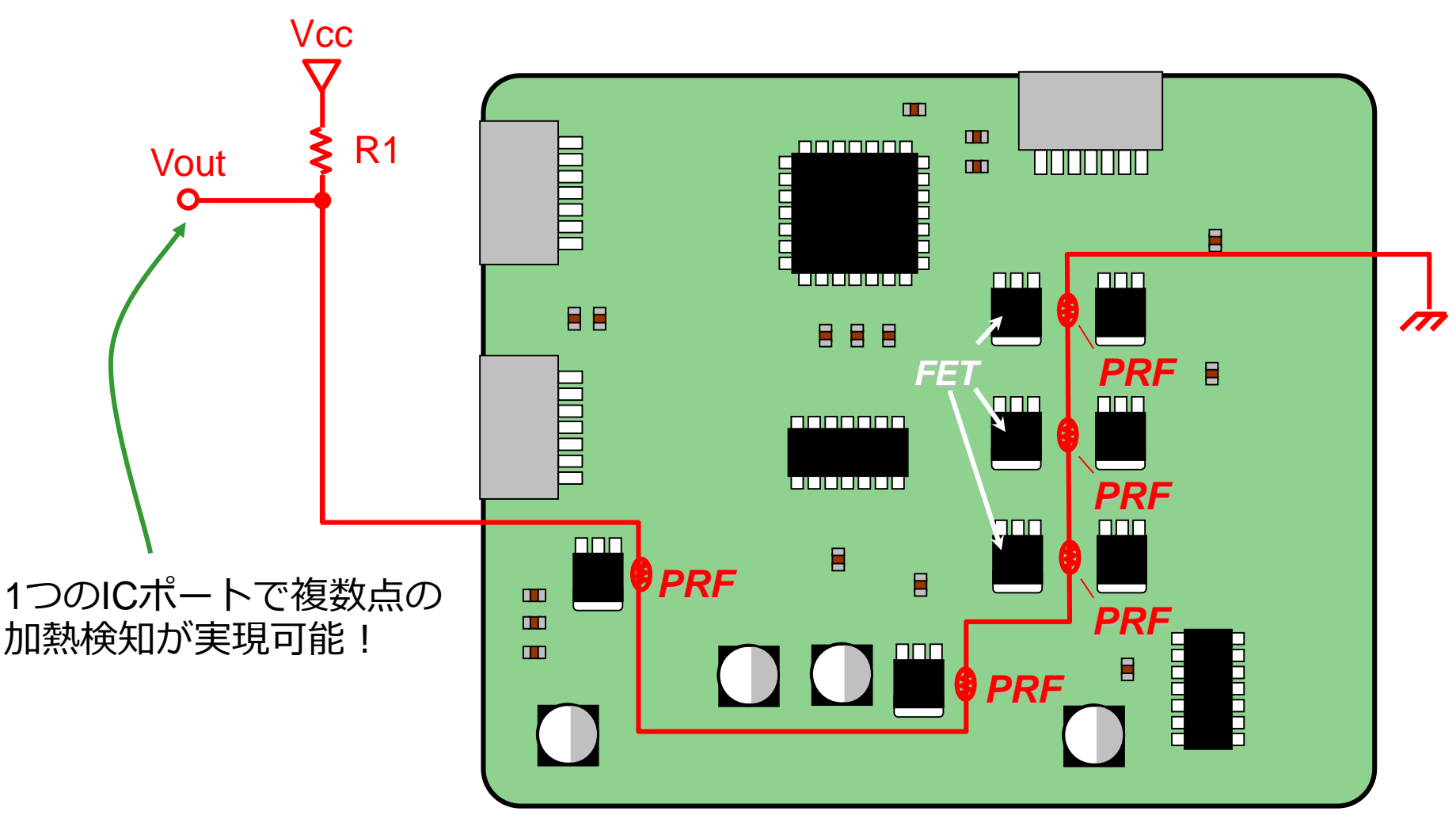

# <span id="page-13-0"></span>3.当ソフトウェア活用事例 3-2. 130℃加熱検知回路の設計

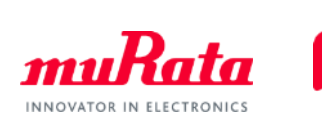

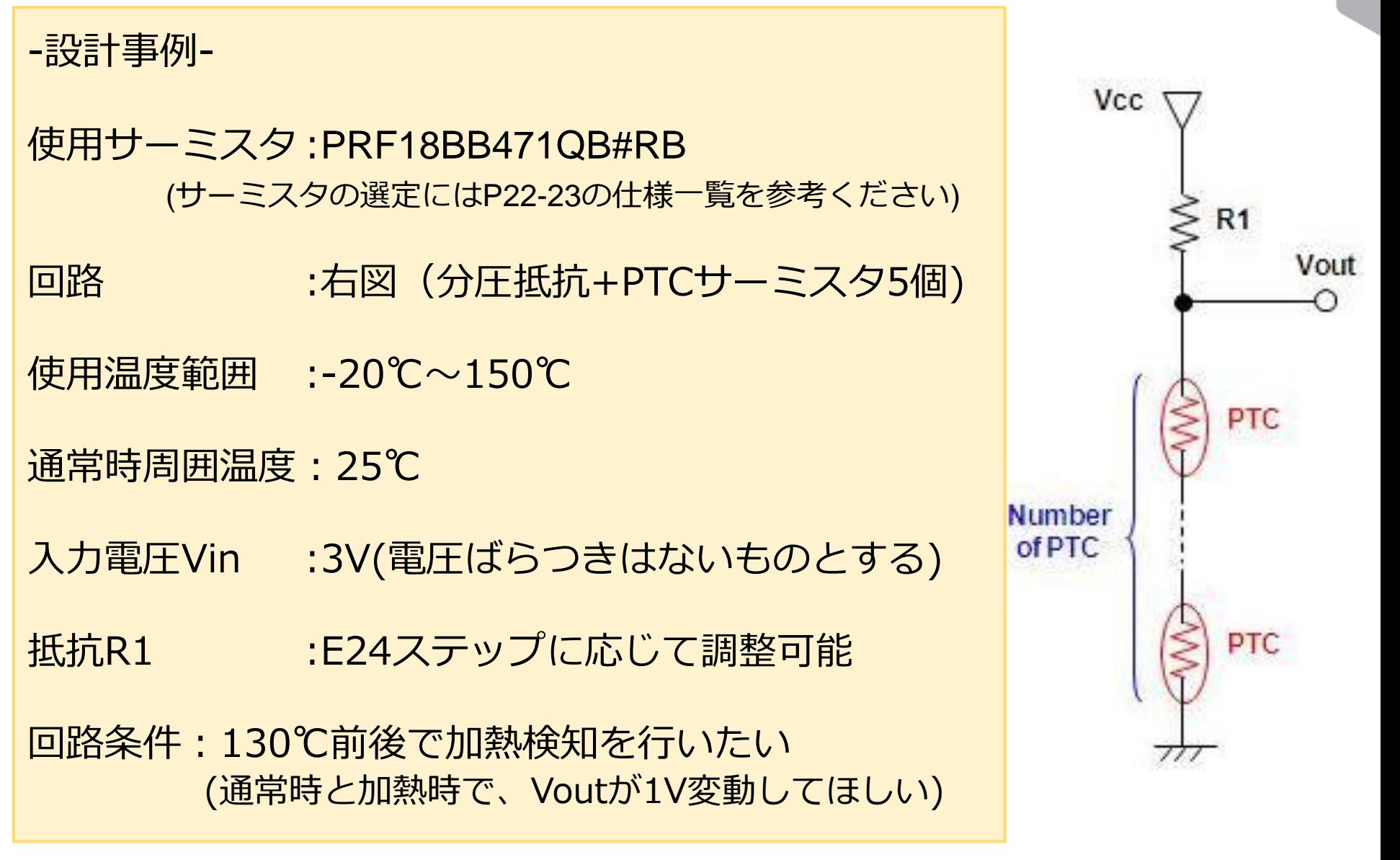

#### <span id="page-14-0"></span>3.当ソフトウェア活用事例 3-3.回路条件の決定

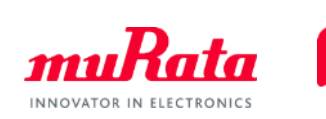

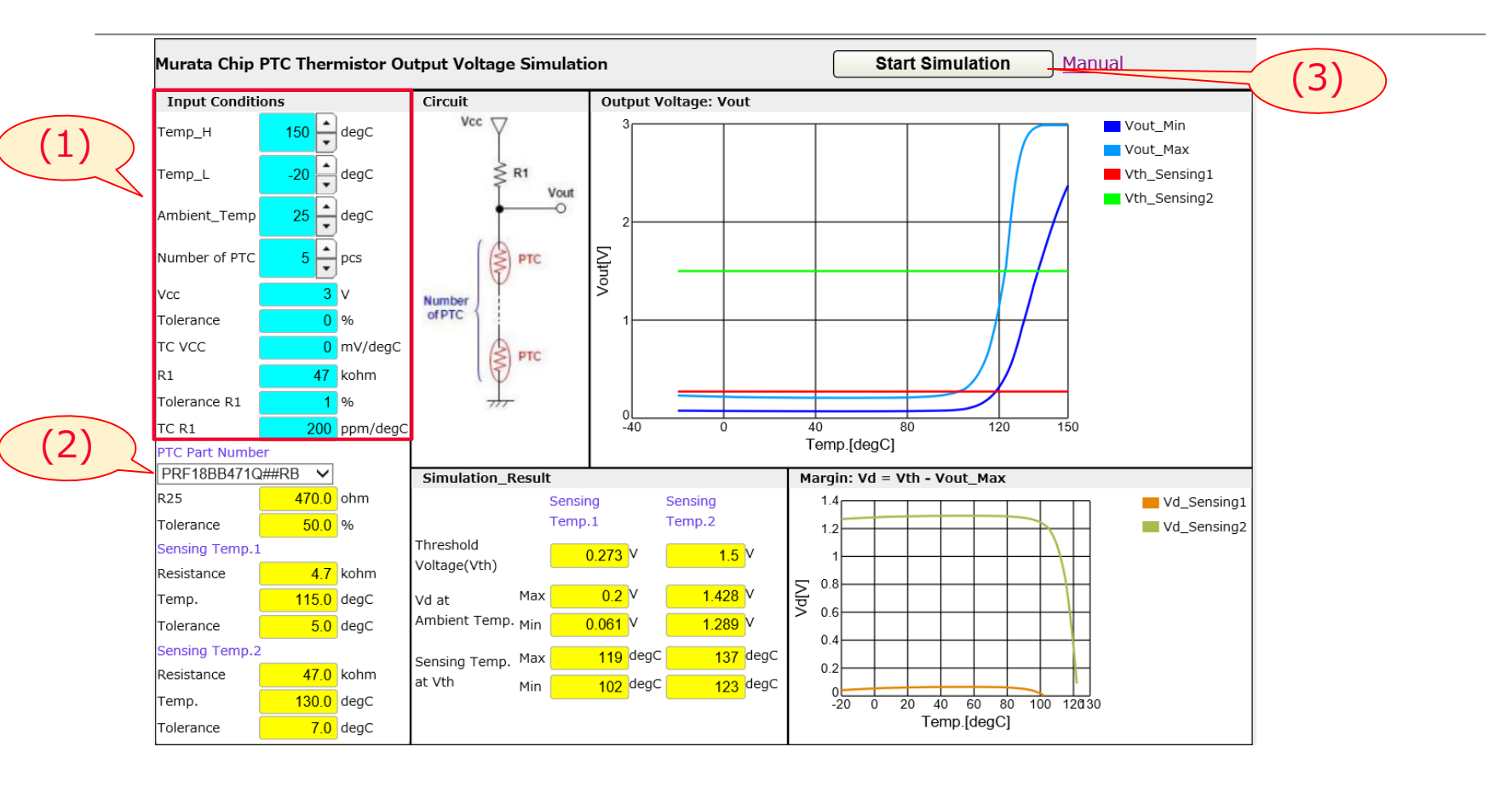

(1)PTCの数を5にします。(R1はシミュレーション結果を見ながら後ほど調整します) (2)使用するPTC品番をPRF18BB471QB#RBとします。 (3)Start Simulation をクリックし、結果を表示させます。

#### <span id="page-15-0"></span>3.当ソフトウェア活用事例 3-4.PTCスペックの確認

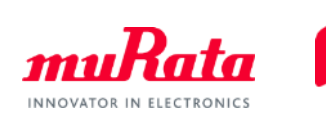

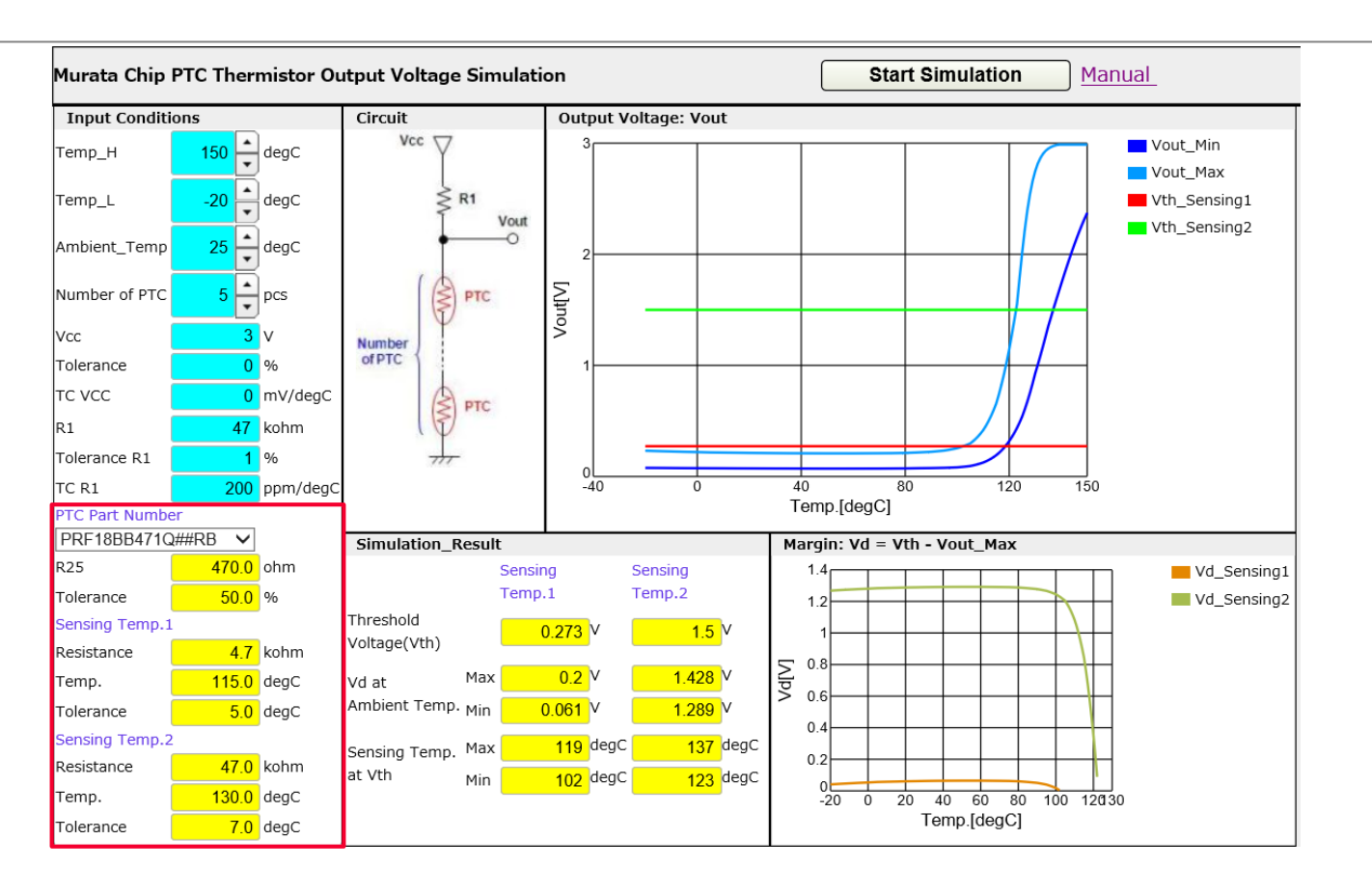

PTCのスペックを確認し、選定が正しいかを確認します。今回選択したサーミスタは、 115±5℃(Sensing Temp\_1)もしくは130±7℃(SensingTemp\_2)の検知用の製品です。 今回はTemp\_2を利用して回路設計を行うこととします。 (Temp\_1は温度偏差が小さく、Temp\_2は電圧変動が大きいといった特徴があります。)

### <span id="page-16-0"></span>3.当ソフトウェア活用事例 3-5.シミュレーション結果の確認

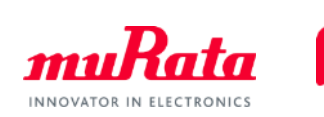

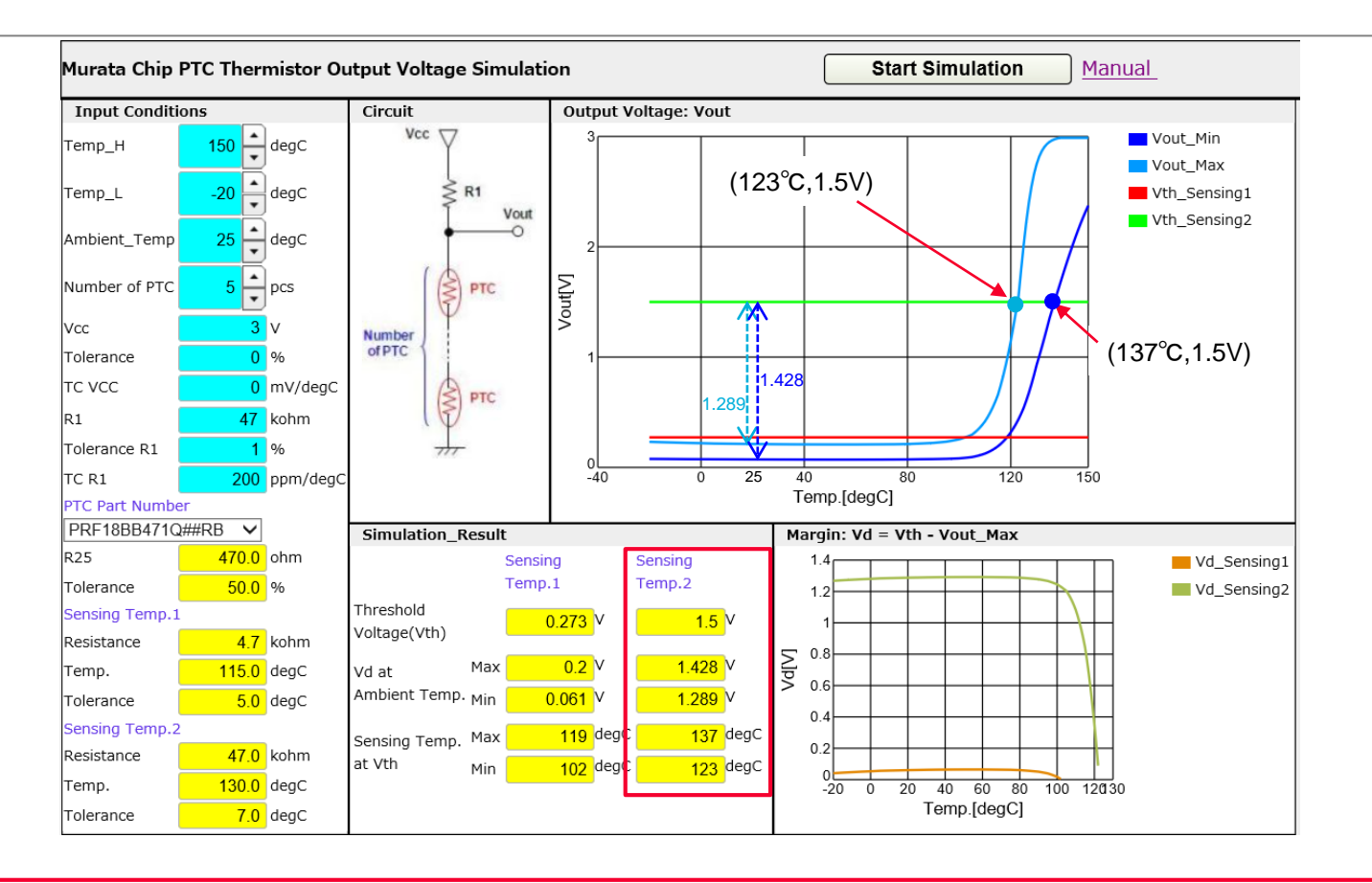

SensingTemp\_2における、シミュレーション結果を確認します。 Vthに関する項目より、123-137℃の間に、Voutは1.5Vに達することがわかります。 また、Vd at ambient Tempは、今回は25℃と150℃でのVoutの変化量を示しており、 入力電圧3Vにおいて1.2V以上の電圧変化と、非常に大きな利得が得られることがわかります。 続いて、R1とシミュレーション結果の関係性を確認しましょう。

### <span id="page-17-0"></span>3.当ソフトウェア活用事例 3-6.固定抵抗R1の変更

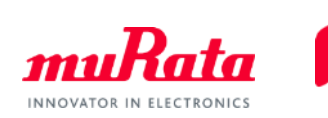

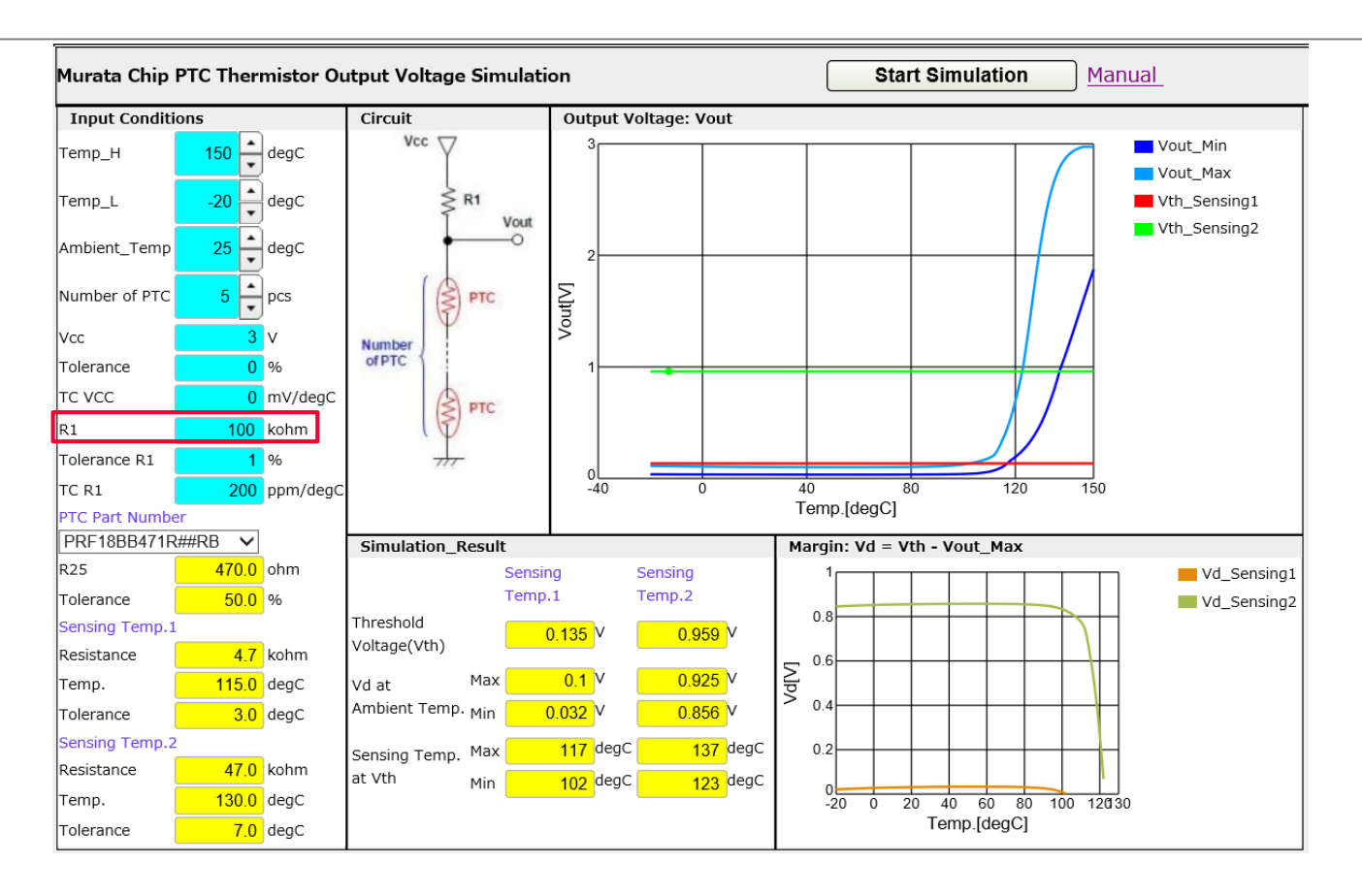

#### R1を100kohmとして、再度シミュレーションを行います。

# <span id="page-18-0"></span>3.当ソフトウェア活用事例 3-7.固定抵抗R1とVthの関係性

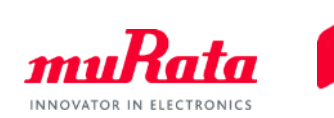

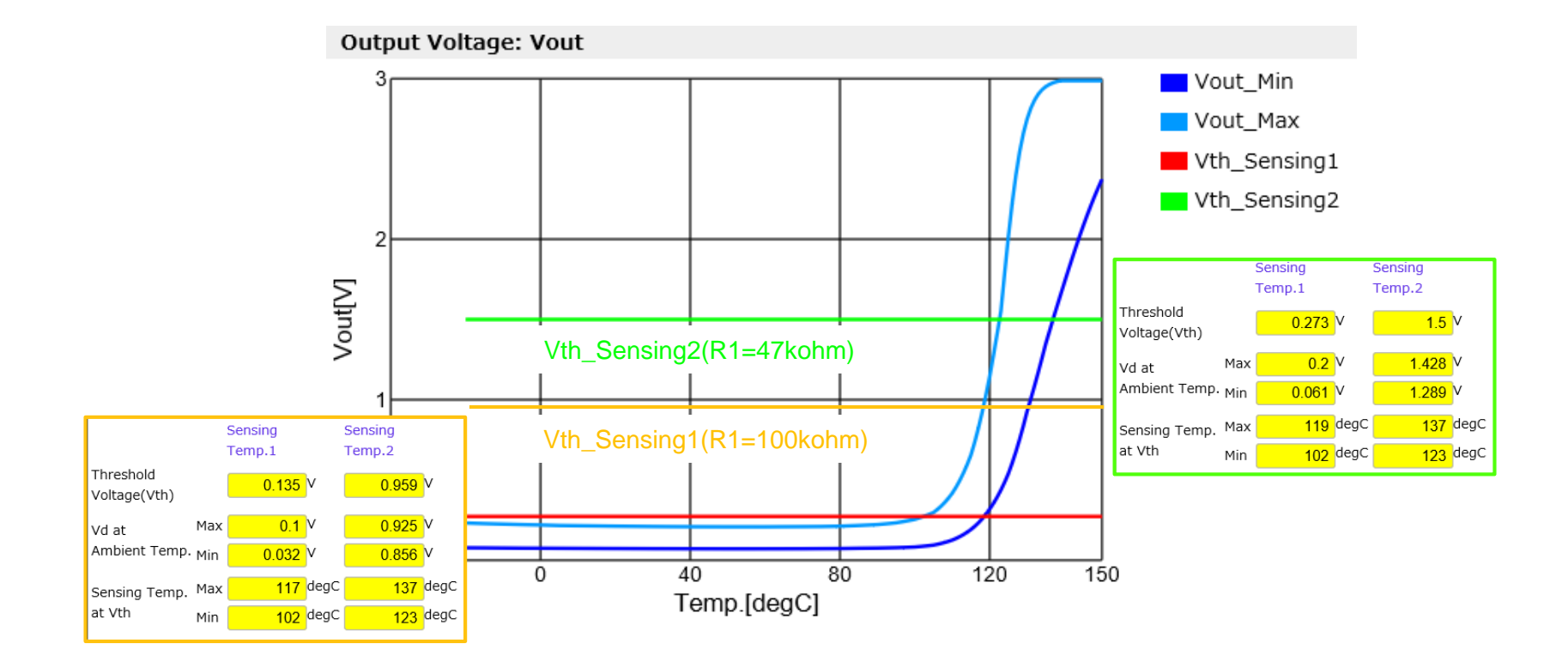

R1=47kohmのときVth=1.5V、R1=100kohmのときVth=0.96Vとなることがわかります。 一般に固定抵抗R1を大きくするとVth(検知温度におけるVout)は小さくなる関係が成り立ちます。 制御ICの種類に応じて、所望のVoutを設定できます。 今回の設計条件は"通常時と加熱時でVoutが1V変動する"なので、再度R1を変更して最適条件を 探します。

### <span id="page-19-0"></span>3.当ソフトウェア活用事例 3-8.回路の最適化

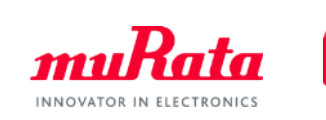

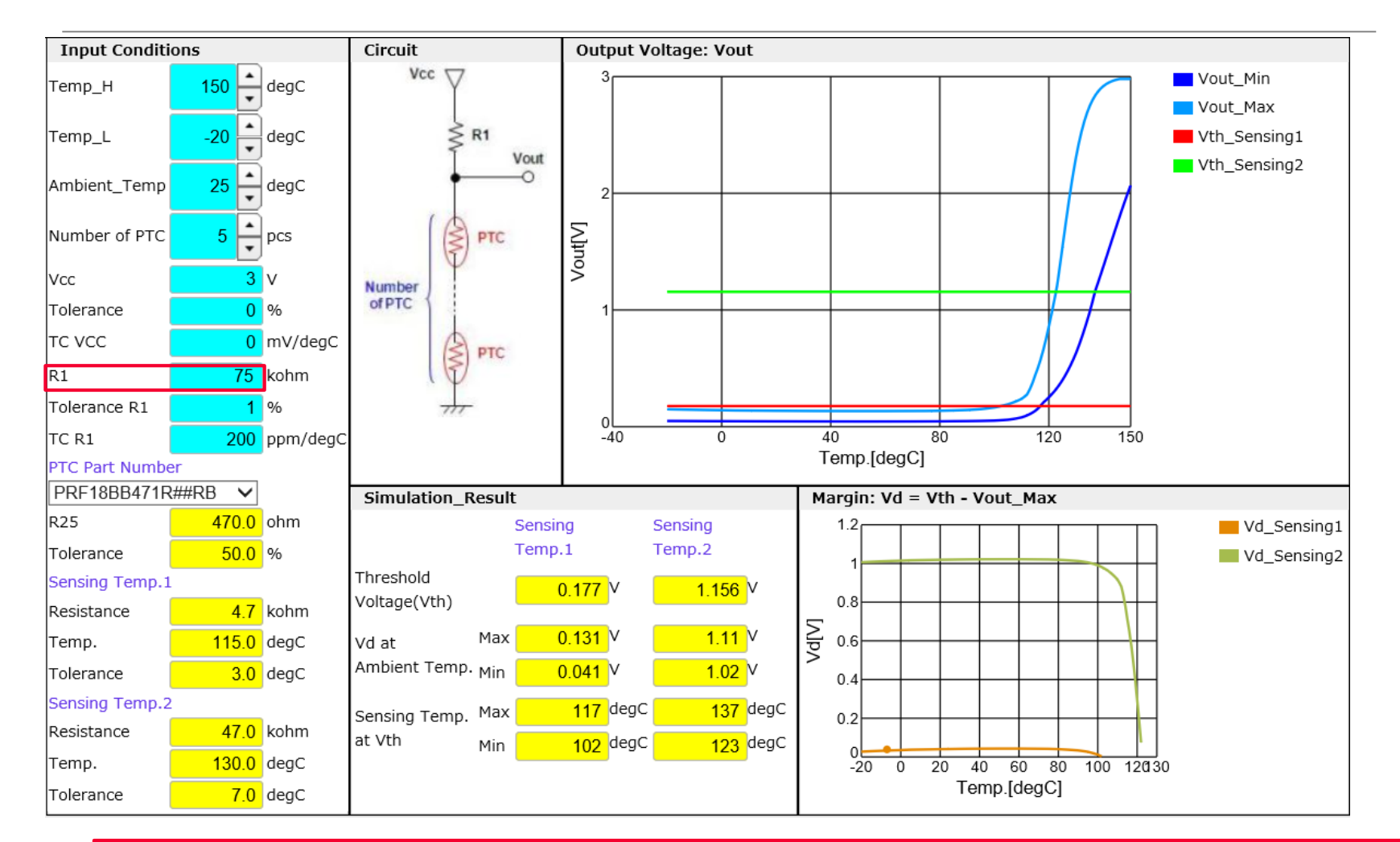

#### R1=75ohmとすることで、Vd at ambient Temp(25℃-130℃でのVout変化量)が 1.02V-1.11Vとなり、所望の回路が得られました。

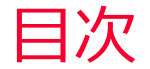

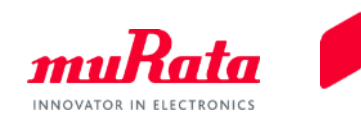

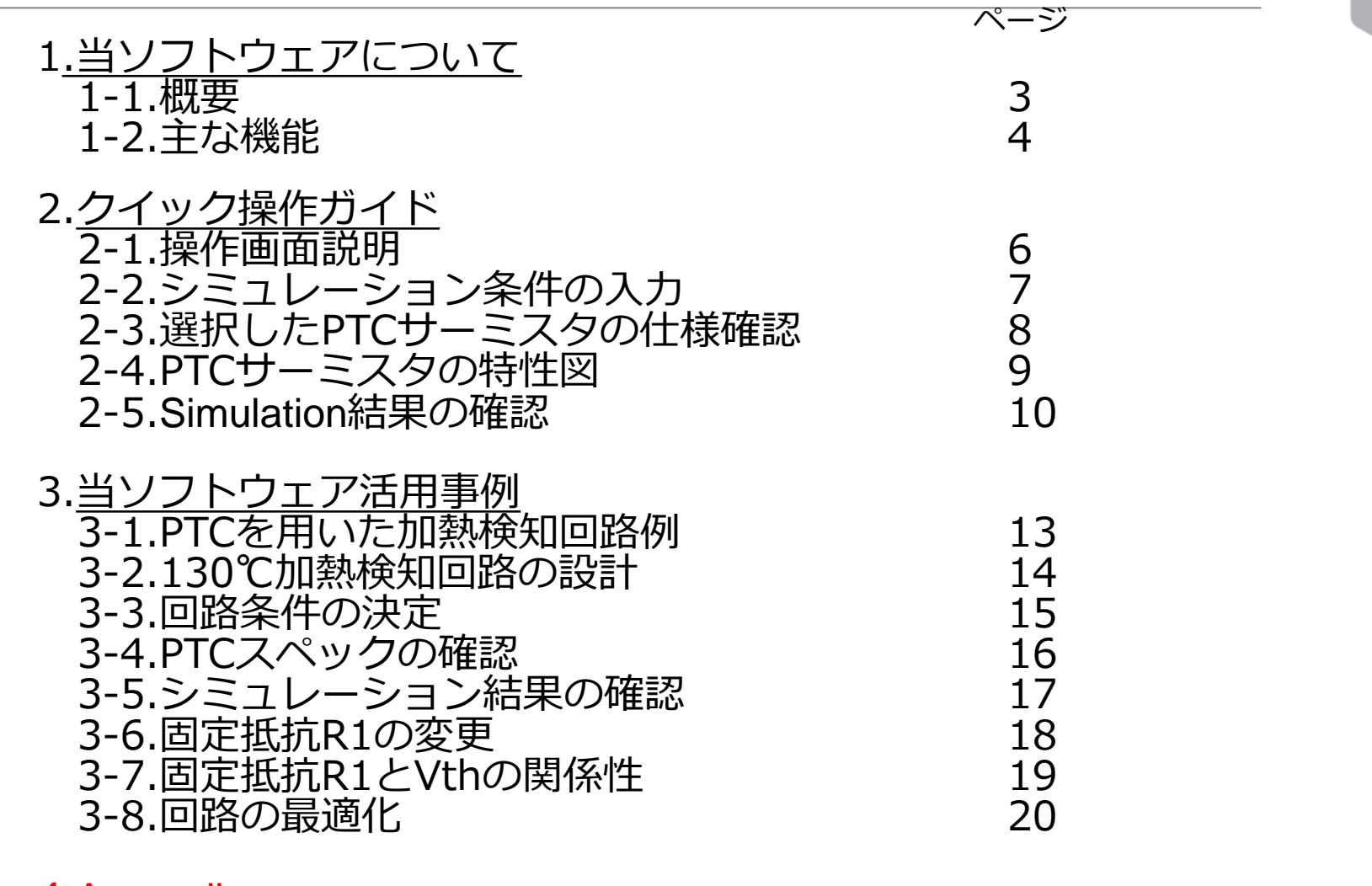

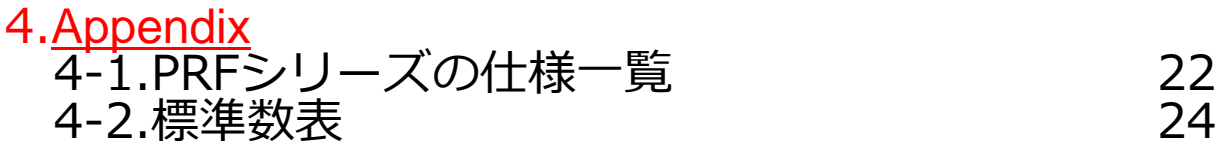

# <span id="page-21-0"></span>4. Appendix 4-1.PRFシリーズの仕様一覧(1/2)

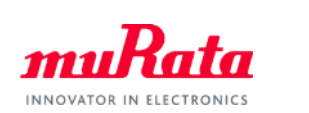

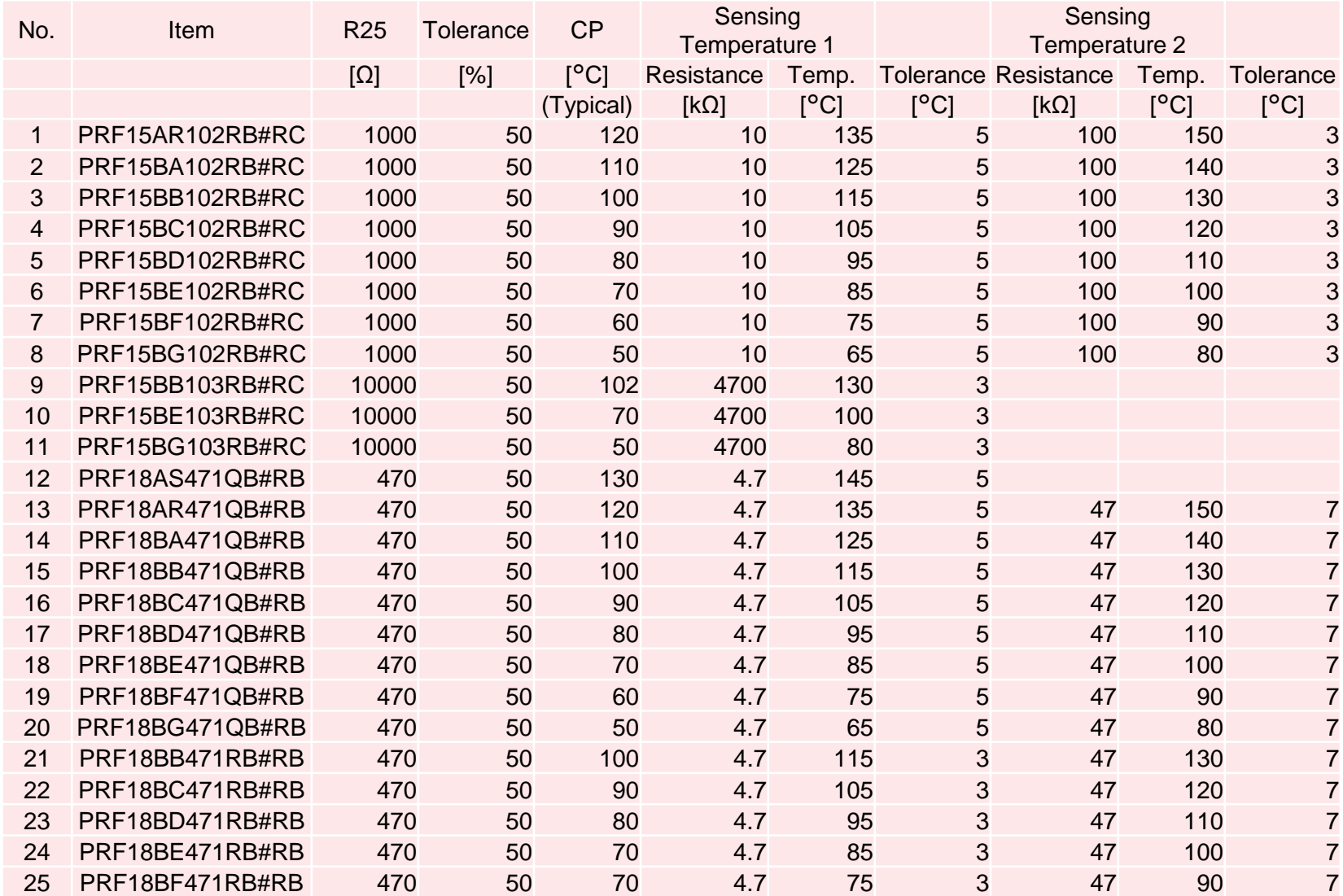

# 4. Appendix 4-1.PRFシリーズの仕様一覧(2/2)

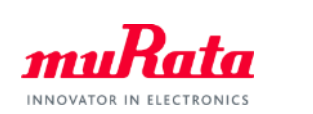

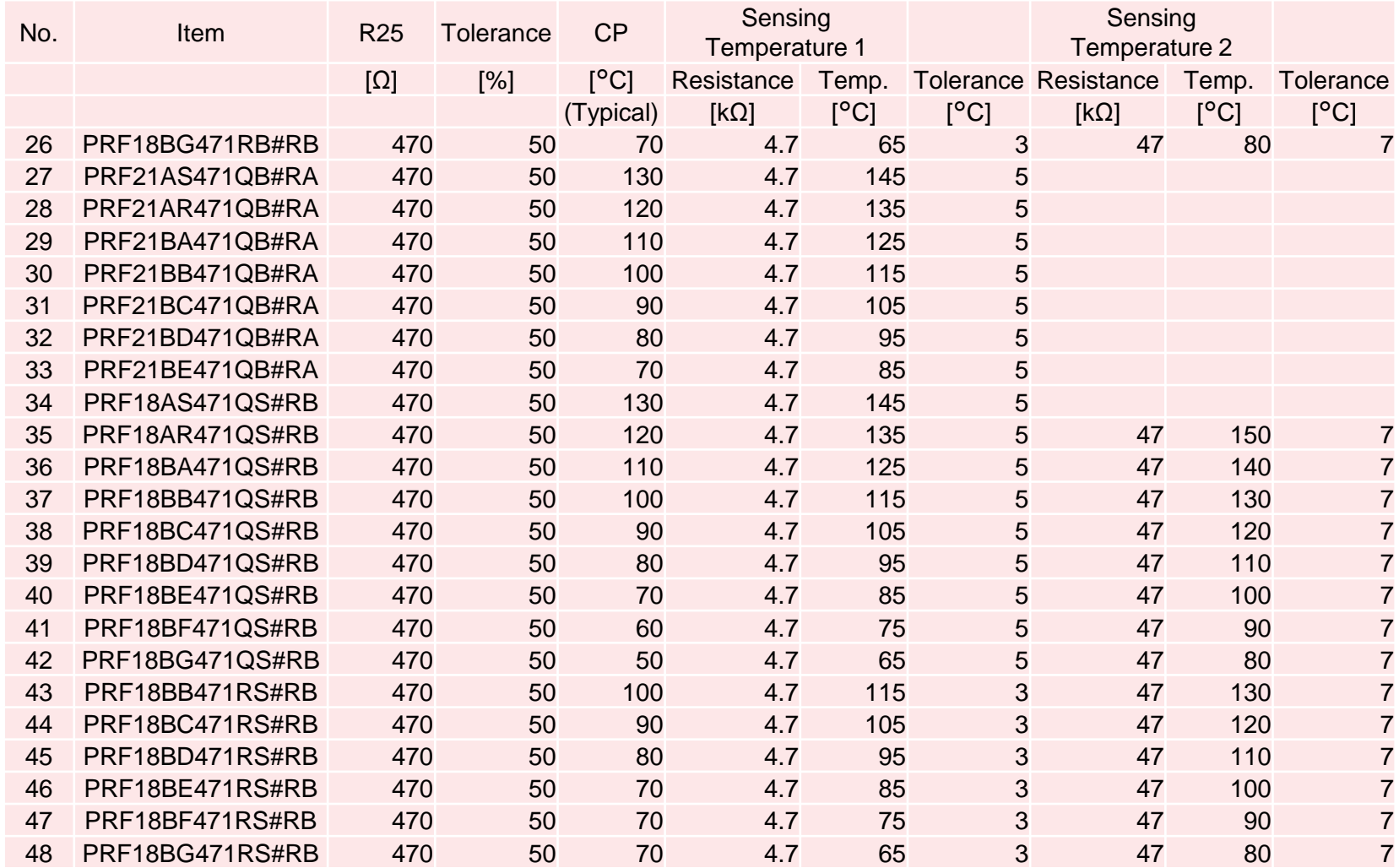

<span id="page-23-0"></span>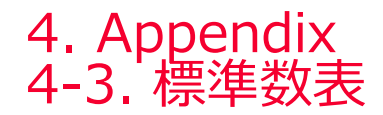

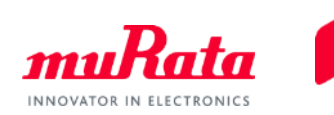

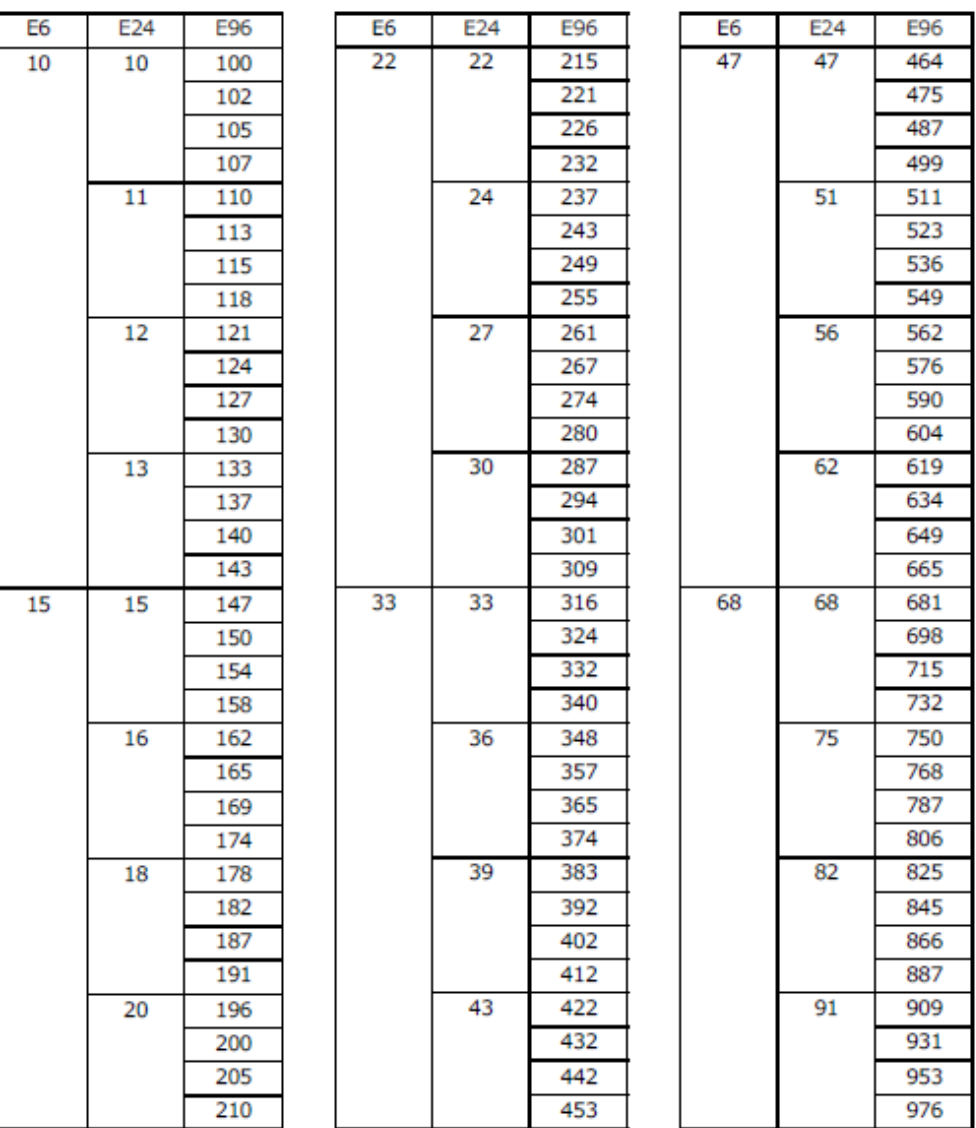

**24** Copyright © Murata Manufacturing Co., Ltd. All rights reserved. 03 March 2020